## **Remplir un Doodle :**

Soit vous allez sur le site Saumur Natation et vous trouvez cet article ci-dessous, soit vous allez dans vos mails rechercher planning Juillet Août :

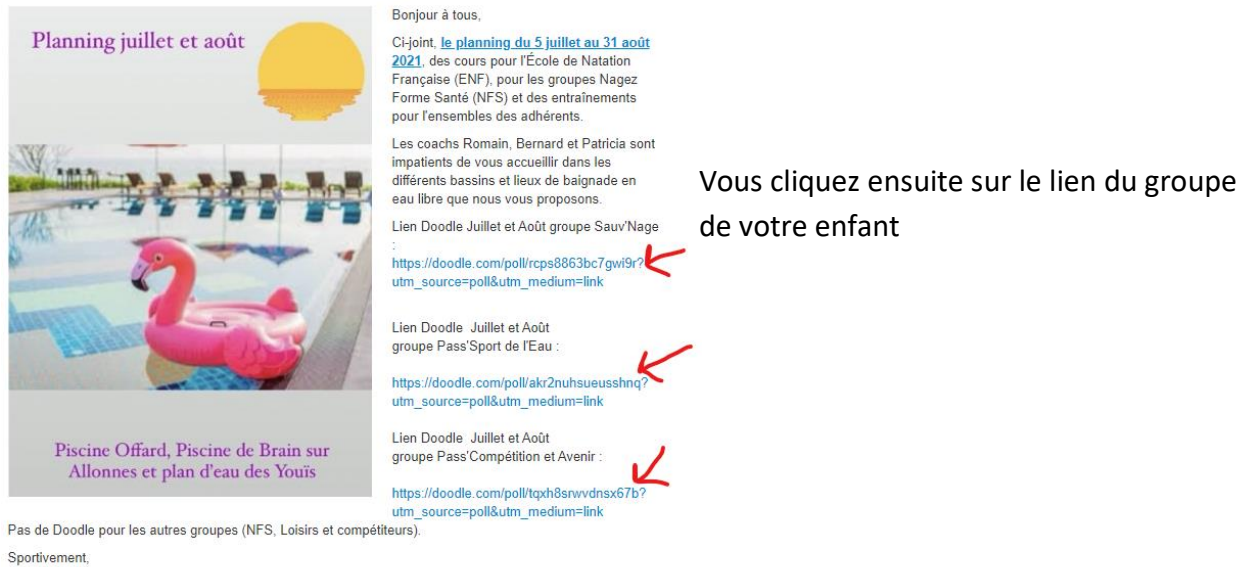

Saumur Natation

## Vous arrivez sur le Doodle :

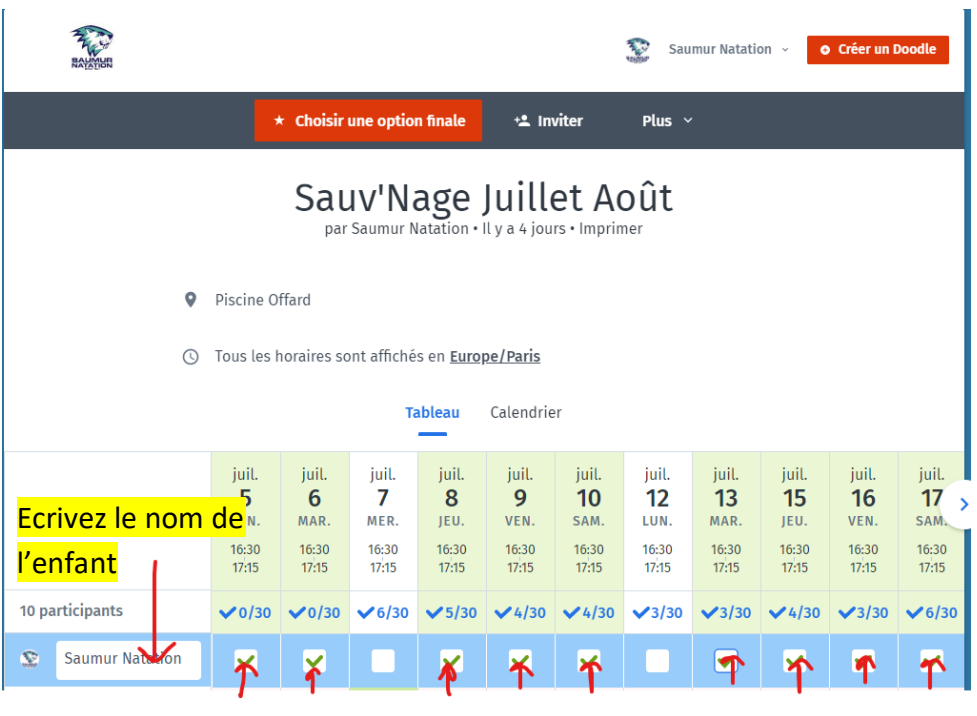

## Cliquez sur les dates où l'enfant sera présent

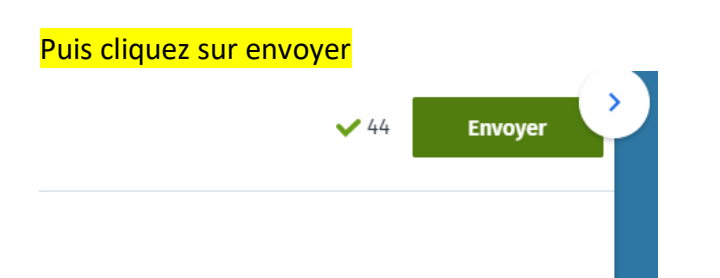

Une fenêtre va s'ouvrir et vous demandez votre téléphone et mail. Le Doodle est rempli

## **Comment modifier ou rajouter une date ?**

Vous retournez sur le Doodle en cliquant sur le lien comme précédemment.

Vous recherchez le nom de votre enfant, vous cliquez dessus si vous êtes sur un téléphone portable, si vous êtes sur un ordinateur vous vous mettez sur le nom : Vous cliquez sur le petit crayon

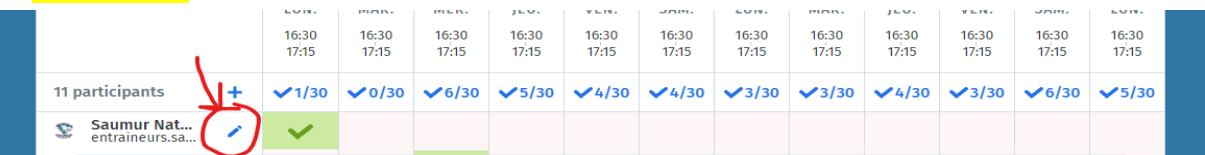

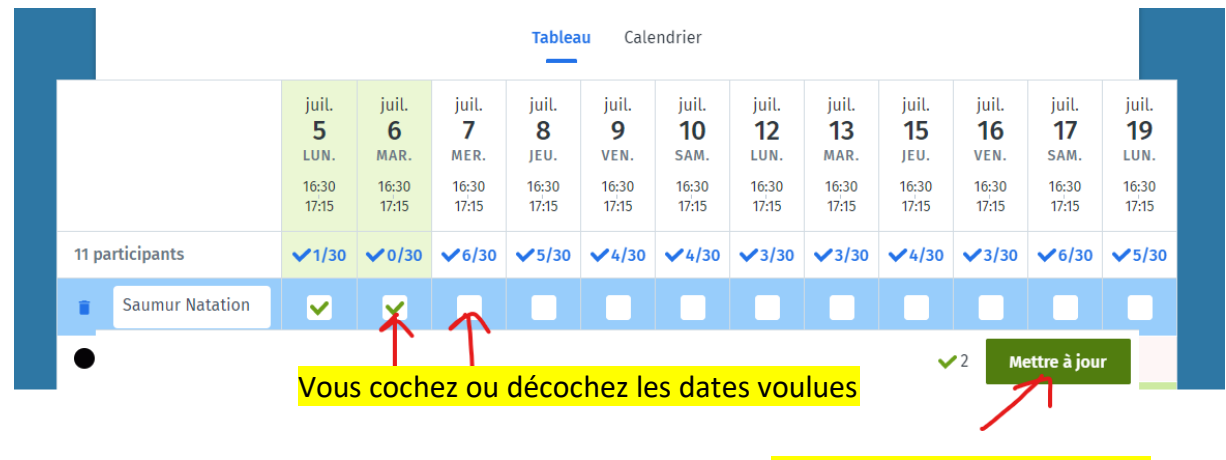

Puis cliquez sur Mettre à jour

En espérant vous avoir éclairé. Nous restons à votre disposition .

Nous vous disons à bientôt au bord des bassins.

Sportivement

L'équipe du club Saumur Natation

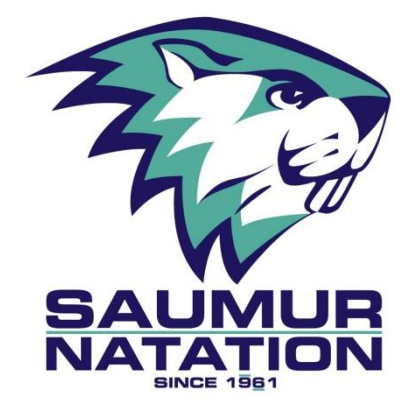